**اہل خانہ کے لیے گوگل کالس روم کے لیے ایک رہنمائی**

آپ کے بچے کی گھر پر تعلیم کی معاونت کرنے کے لیے معلومات اور تجاویز

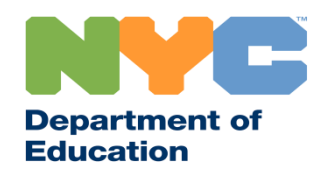

T&I 31287 Family Guide 02 Google Classroom (Urdu)

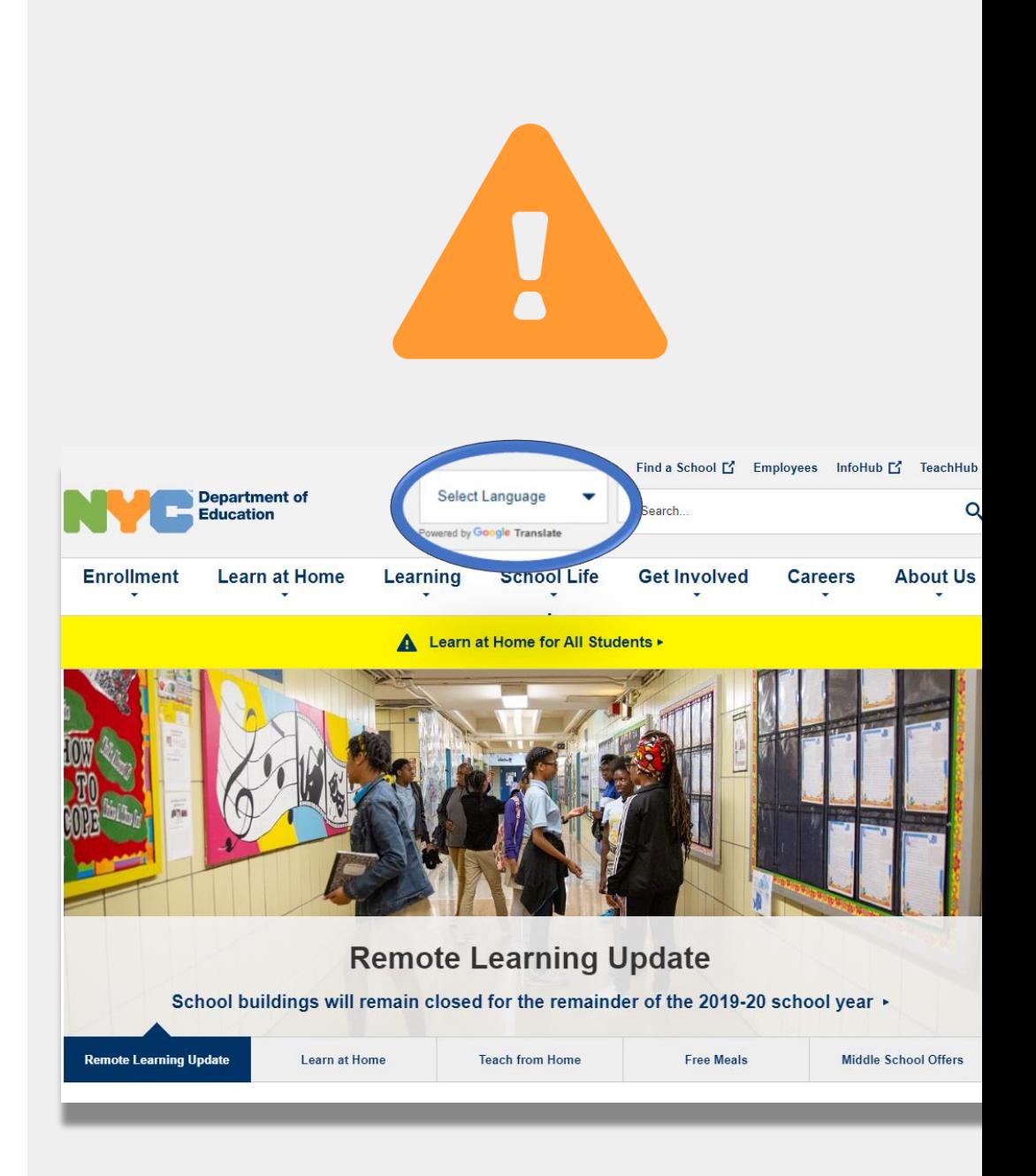

ریموٹ لرنگ کے بارے میں تازہ ترین معلومات کو موصول کرنے کے لیے [gov.nyc.schools.www](http://www.schools.nyc.gov/) پر جائیں۔

**باخبرِرہیں**

-19COVID کی معمول میں تازہ ترین خبریں موصول کرنے کے لیے 692-692 پر "COVID "ٹیکسٹ کریں۔

ہماری ویب سائٹ کی معاونت گوگل ٹرانسلیٹ کے ذریعے کی گئی ہے۔ اس صفحے کے باالئی حصے میں اپنی ترجیحی زبان کو منتخب کریں۔

### **ریموٹ لرنگ کےِمتعلقِاہمِمعلومات**

23 مارچ، ،2020 کو نیو یارک شہر کے پبلک اسکولوں نے تمام طلبا کے لیے ریموٹ لرنگ کا آغاز کیا تھا جو کہ تعلیمی سال 2019-2020 کے اختتام تک ہو گی۔ ریموٹ لرنگ کے بارے میں تازہ ترین معلومات کو موصول کرنے کے لیے <u>[www.schools.nyc.gov](http://www.schools.nyc.gov/) پر</u> جائیں۔

نیو یارک کے تمام باشندے ایک دن میں تین وقت کے [مفت کھانے](https://www.schools.nyc.gov/school-life/food/free-meals) ہمارا [مرکزی صفحہ](https://www.schools.nyc.gov/) ہمارے اسکولوں اور آپ کے بچے کی تعلیم I پیر تا [جمعہ موصول کر سکتے ہیں۔](https://www.opt-osfns.org/schoolfoodny/meals/default.aspx) اپنے نزدیک مفت کھانے کے کے متعلق اہم معلومات کا اشتراک کرتا ہے۔ایک مقام کو تلاش کریں۔ جن اہل خانہ کو اپنے بچے کے لیے انٹرنیٹ کی قابلیت کے ساتھ  $\frac{1}{\sqrt{2}}\left( \frac{1}{\sqrt{2}}\right) ^{2}$ اپنے بچے کی گھر پر تعلیم کی معاونت کرنے کے وسائل کے ایک آلے کی ضرورت ہے وہ [آلے کی درخواست کے فارم](https://coronavirus.schools.nyc/RemoteLearningDevices) کو مکمل کر کے یا 718-955-5100 ایکسٹینشن 5 پر رابطہ کر کے لیے [طلبا کی سرگرمیوں کے صفحے](https://www.schools.nyc.gov/learn-at-home/activities-for-students) پر جائیں۔ ایک آلے کی درخواست کر سکتے ہیں۔ [عالقائی تقویتی مراکز](https://www.schools.nyc.gov/enrollment/enrollment-help/regional-enrichment-centers) )RECs )ِصف اول میں مدد کرنے والے  $(?)$ ہمارا ا<u>کثر پوچھ</u>ے جانے والے سوالات کا صفحہ طلبا کے لیے 型垣 افراد (فرسٹ رسپانڈرز) کے بچوں کو نگہداشت فراہم کرتے ریموٹ لرنگ تک رسائی اور خدمات کے متعلق سواالت کے [ہیں۔ اگر آپ سمجھتے ہیں کہ آپ اہل ہو سکتے ہیں تو](https://www.surveygizmo.com/s3/5518161/REC-Enrollment-Form) REC جوابات کا اشتراک کرتا ہے۔

سروے کو مکمل کریں۔

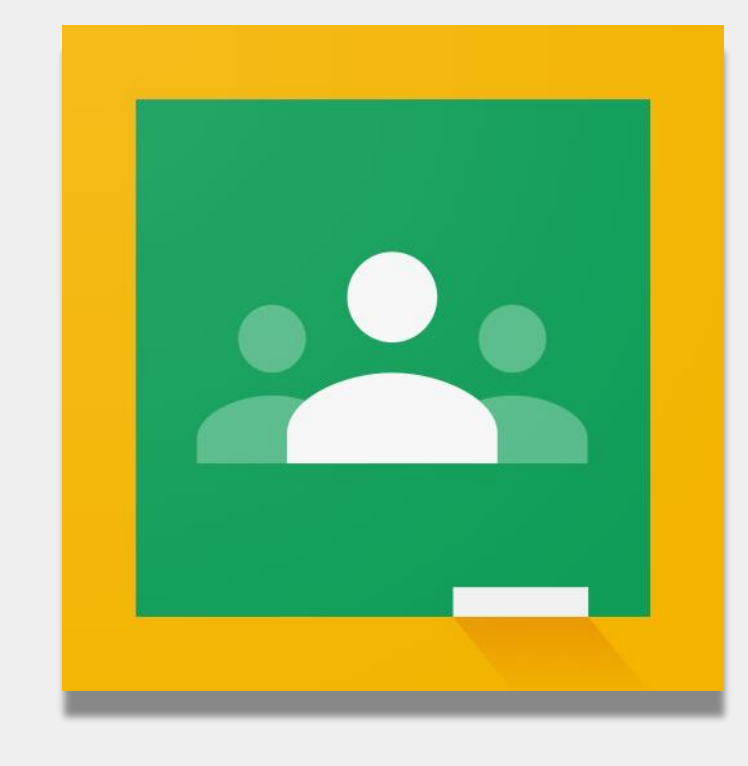

**گوگلِکالسِروم**

[گوگل کالس روم](https://classroom.google.com/) ایک آن الئن پلیٹ فام ہے جہاں طلبا:

- مفوضہ کام مکمل اور جمع کرواتے ہیں
	- اسباق میں شرکت کرتے ہیں
- اپنے اساتذہ کے ساتھ بات چیت کرتے ہیں
- اپنے کالس کے کام کو آن الئن فولڈرز میں رکھتے ہیں۔

آپ گوگل کلاس روم کو <u>آئی پیڈز ، آئی فونز</u> ، اور ای<u>نڈروئیڈ آلات</u> پر استعمال کر سکتے ہیں۔

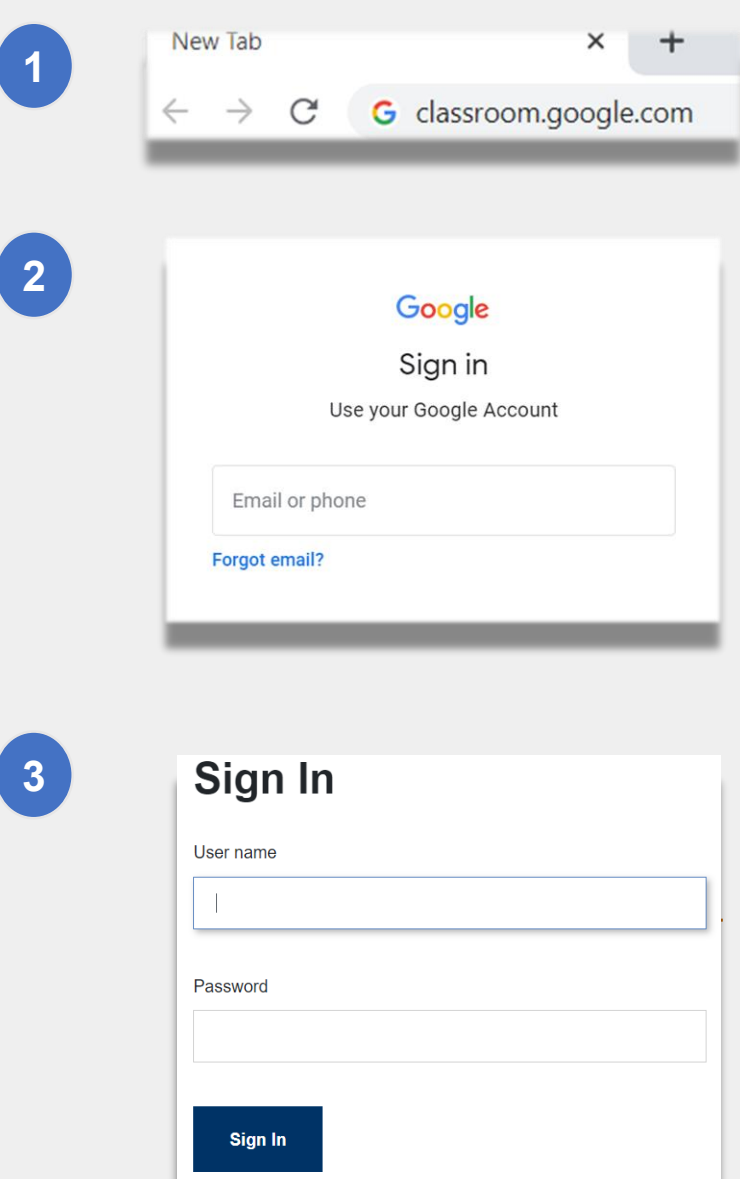

### **گوگل کالس روم میں الگ ان کرنا**

<mark>1 )</mark> ذیل پر جائیں classroom.google.com

- اگر آپ کے اسکول نے آپ کو ایک گوگل اکاؤنٹ فراہم کیا **2** تھا تو اس اکاؤنٹ کو استعمال کریں۔ اگر نہیں، تو ریموٹ لرنگ پورٹل کے اکاؤنٹ کی انہی معلومات کو استعمال کریں۔ اس کا اختتام "**net.nycstudents** "@پر ہوتا ہے۔
	- ِ آپ سے اپنے ریموٹ لرنگ پورٹل میں دوبارہ الگ ان **3** کرنے کو کہا جا سکتا ہے۔

**یاددہانی:** آپ کا ذاتی اکاؤنٹ جس کا اختتام "@com.gmail "پر ہوتا ہے یہ آپ کے بچے کو ان کے استاد کے کالس روم تک رسائی مہیا نہیں کرے گا۔

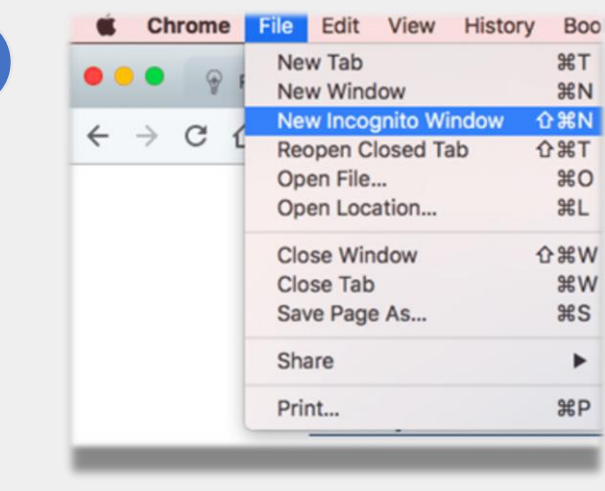

**1**

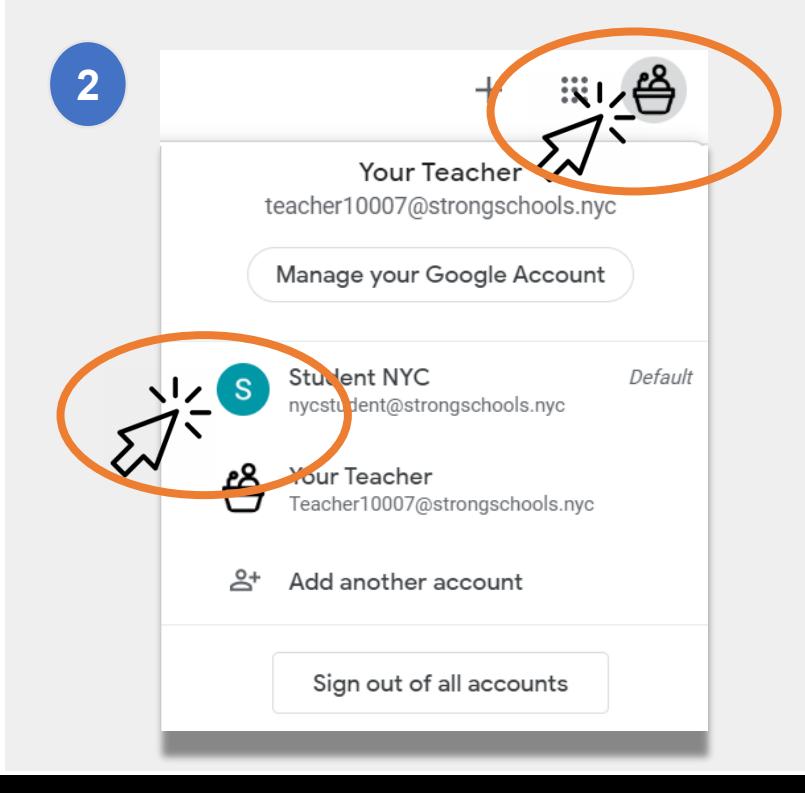

**گوگل کالس روم میں الگ ِان کرنا )جاری(**

ِ گوگل بیک وقت متعدد اکاؤنٹس میں الگ ان رہنے کی اجازت دیتا ہے۔ ِ اگر آپ متعدد اکاؤنٹس میں الگ ان ہیں تو ہو سکتا ہے کہ آپ کا بچہ اپنے کالس روم کو دیکھنے کے قابل نہ ہو۔ اس مسئلے کو حل کرنے کے دو طریقے ہیں:

- **1** اپنے ویب براؤزر میں ایک **" incognito new window "کو استعمال کر کے یا؛**
- **2** اپنے اکاؤنٹس کی فہرست سے ایک یوزر اکاؤنٹ کو منتخب کر کے۔
- اپنی اسکرین پر دائیں ہاتھ کے باالئی حصے میں "اکاؤنٹس" کے آئیکان پر کلک کریں۔
	- اپنے بچے کی پروفائیل کو منتخب کریں۔

**یاددہانی:** آپ کا ذاتی اکاؤنٹ جس کا اختتام "@com.gmail "پر ہوتا ہے یہ آپ کے بچے کو ان کے استاد کے کالس روم تک رسائی مہیا نہیں کرے گا۔

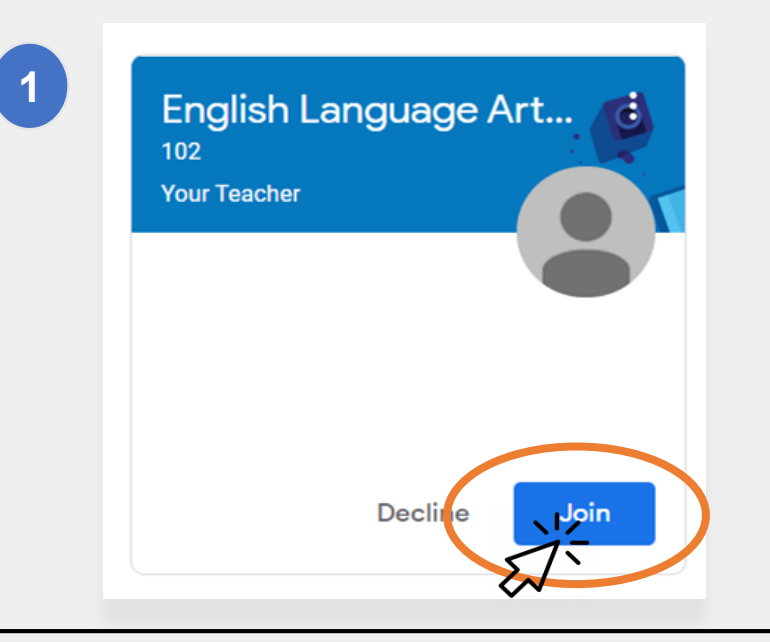

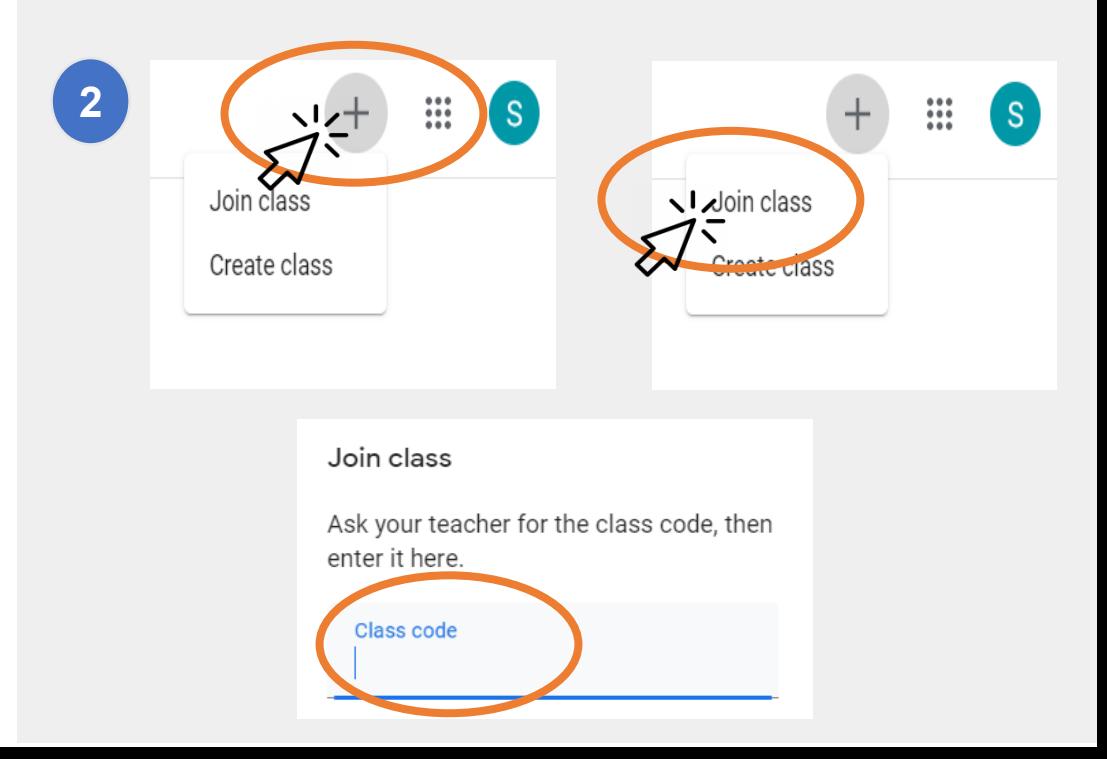

**کالس میں شامل ہونا**

طلبا کالس روم میں دو طریقوں سے شامل ہو سکتے ہیں

**.1 ان کے استاد کے ذریعے ایک آن الئن دعوت نامے کے 1 ذریعے۔** اگر آپ کے بچے نے ایک دعوت نامہ موصول کیا تھا تو ان کو "Join "پر کلک کرنے کی ضرورت ہے۔ یا؛

**.2 کالس روم کے ایک کوڈ کو استعمال کر کے۔** اگر آپ کے **2** بچے نے ایک رسائی کوڈ )ایکسس کوڈ( موصول کیا تھا تو ان کو ذیل کرنے کی ضرورت ہے:

- اپنی اسکرین پر دائیں ہاتھ کے باالئی حصے میں "+" کے آئیکان پر کلک کریں۔
	- **"Class Join "**پر کلک کریں۔
- **کالس کے کوڈ** کو داخلے کریں۔ ایک کالس کا کوڈ 6 یا 7 حروف یا ہندسوں پر مشتمل ہوتا ہے

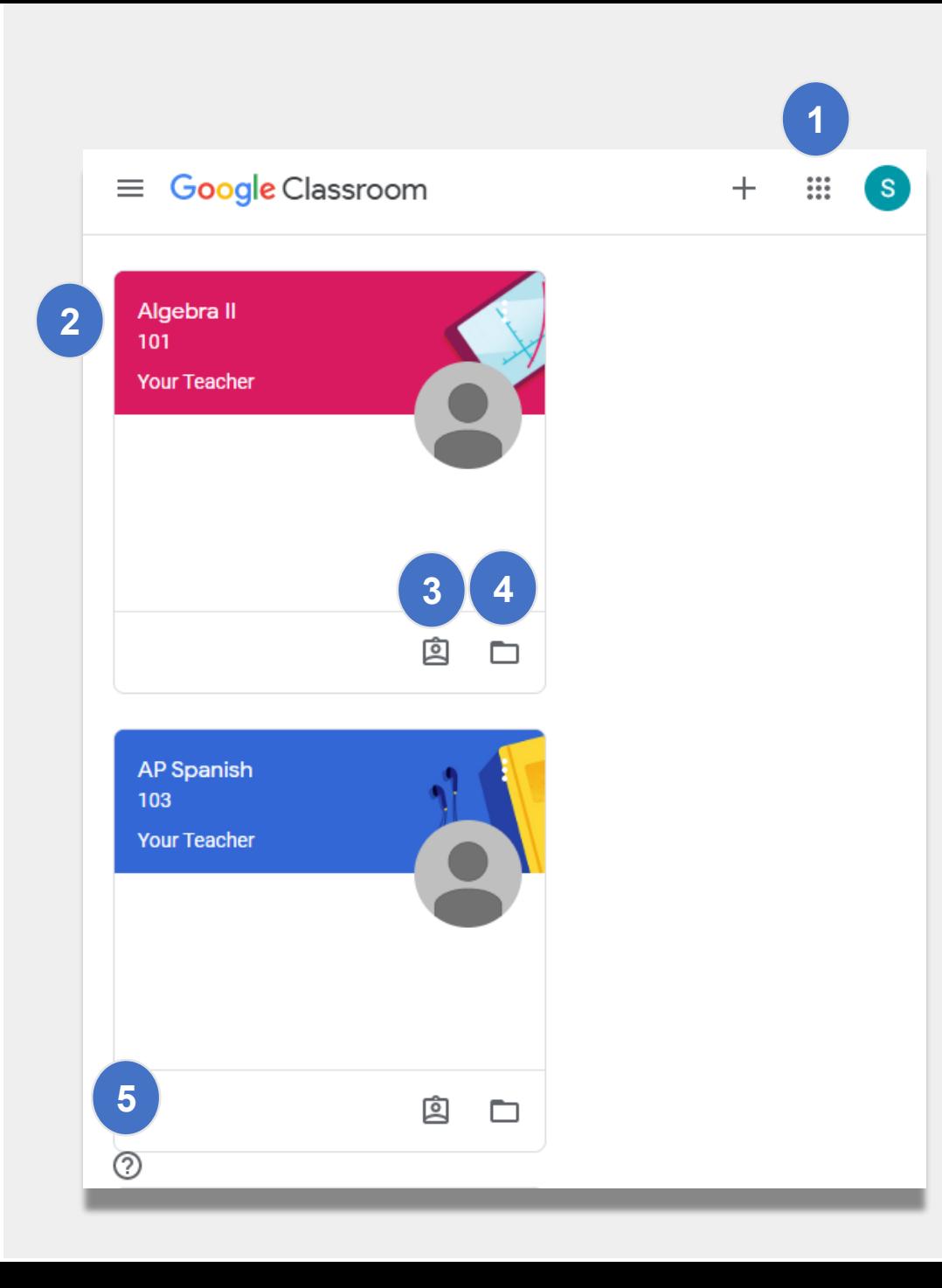

**ہوم پیج**

**ہوم پیج**" آپ کے بچے کے ان کالس گوگل کالس روم " رومز کو دکھائے گا جن میں یہ ہے۔ اس پیج کی اہم<br>خصوصیات میں ذیل شامل ہیں:

**Waffle "آئیکان** آپ کو آپ کے بچے کے لیے دستیاب مختلف **" .1** وسائل کو دکھاتا ہے۔

**.2 کالس اور استاد کا نام۔** 1<br>
2<br>
3<br>
4<br>
5

.4 آپ کے بچے کے کالس کے تمام کام کے ساتھ **آن الئن فولڈر**۔ .3 اس کالس کے استاد کے ذریعے دیا گیا **سابقہ اور مسقبل کا کام۔**

**.5 ہیلپ سینٹر اور ہیلپ کمیونٹی** میں آپ سواالت پوچھ سکتے ہیں یا گوگل کالس روم کے بارے میں مزید جان سکتے ہیں۔ ان صفحات (پیجز) کو گوگل کے ذریعے منظم کیا گیا ہے، نہ کہ آپ کے اسکول ذریعے۔

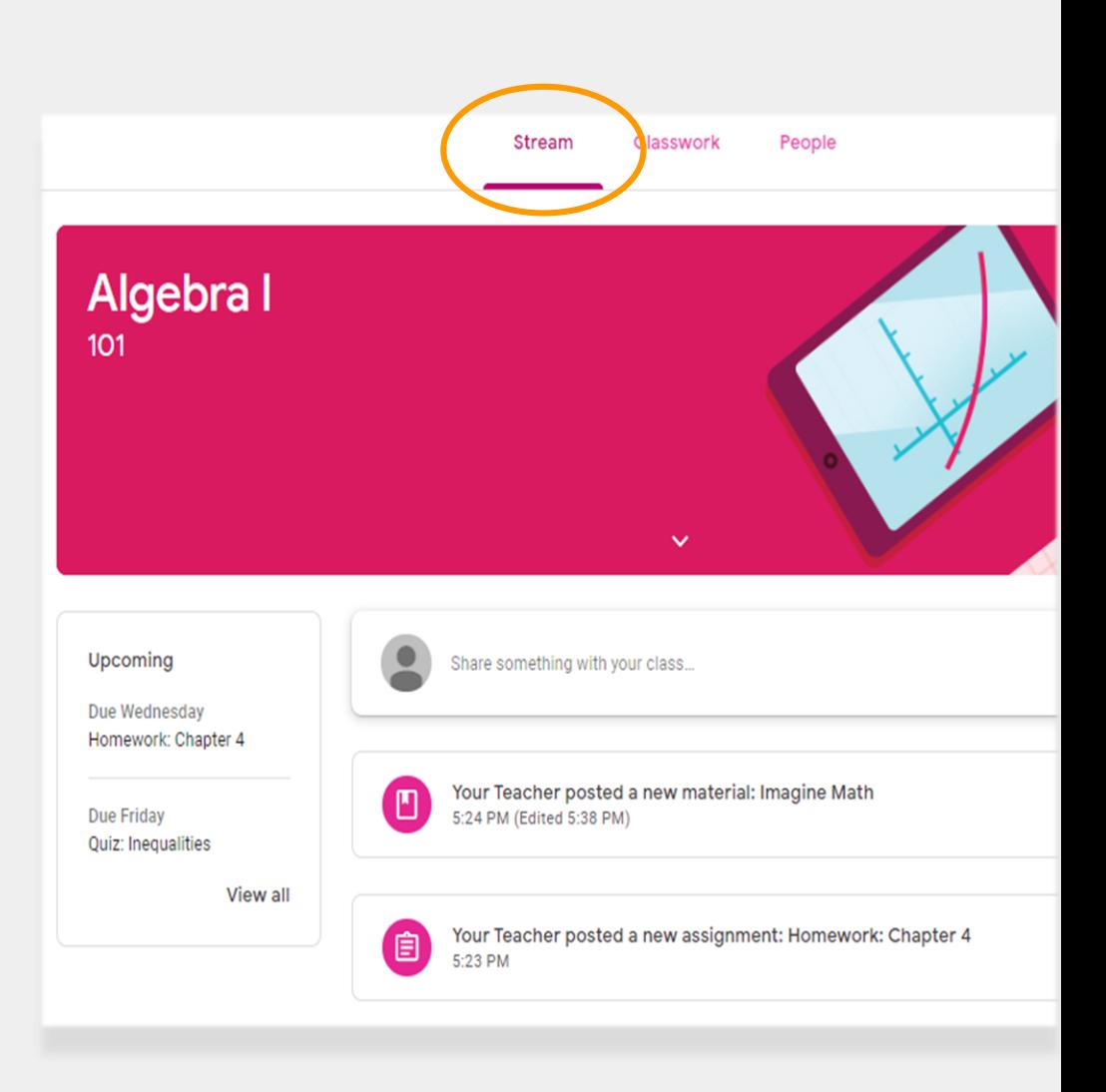

# **سٹریم )Stream)**

**Stream** صفحے پر اساتذہ طلبا کے ساتھ بات چیت کر سکتے ہیں۔

جب اساتذہ آن الئن نشست میں مفوضہ کام، کوئزز، مواد یا لنکس کا اشتراک کرتے ہیں تو یہ سٹریم کے صفحے پر بھی ظاہر ہوتے ہیں۔

اساتذہ طلبا کو سٹریم صفحے پر چیزیں شائع )پوسٹ( کرنے اور ان کے ہم جماعتوں کے ساتھ بات چیت کرنے کی اجازت دے سکتے ہیں۔

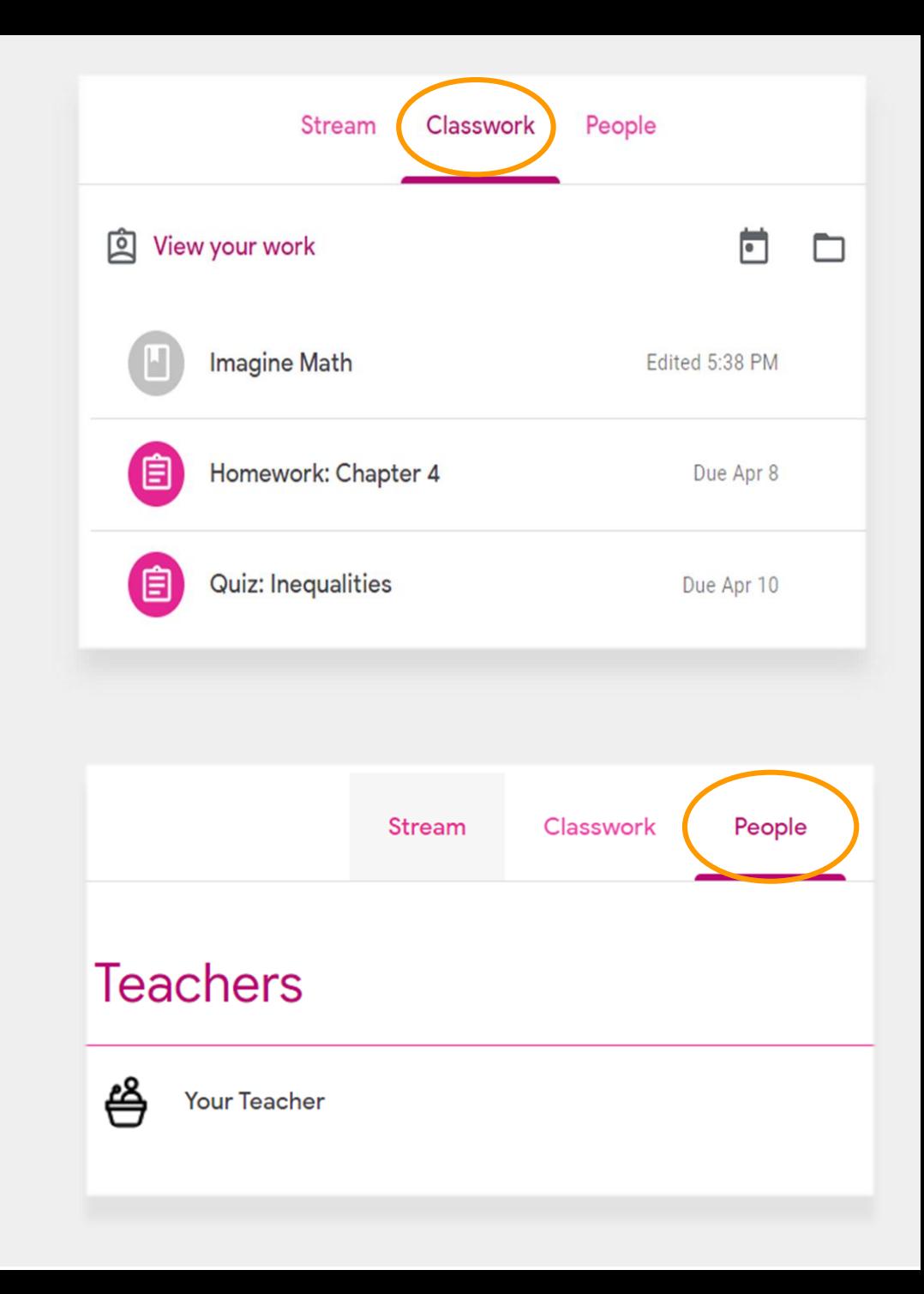

### **کالس کا کام )Classwork)**

**کالس کے کام )Classwork )**کے صفحے پر کالس کا تمام مفوضہ کام، کوئزز اور مواد شامل ہے۔

طلبا کالس کے کام کے صفحے کو کام کو جمع کروانے کے لیے استعمال کر سکتے ہیں جس کو بعد میں استاد کے ذریعے گریڈ دیا جاتا ہے۔

# **لوگ )People)**

**People** صفحے میں اس کالس کے لیے تمام اساتذہ کی فہرست شامل ہوتی ہے۔

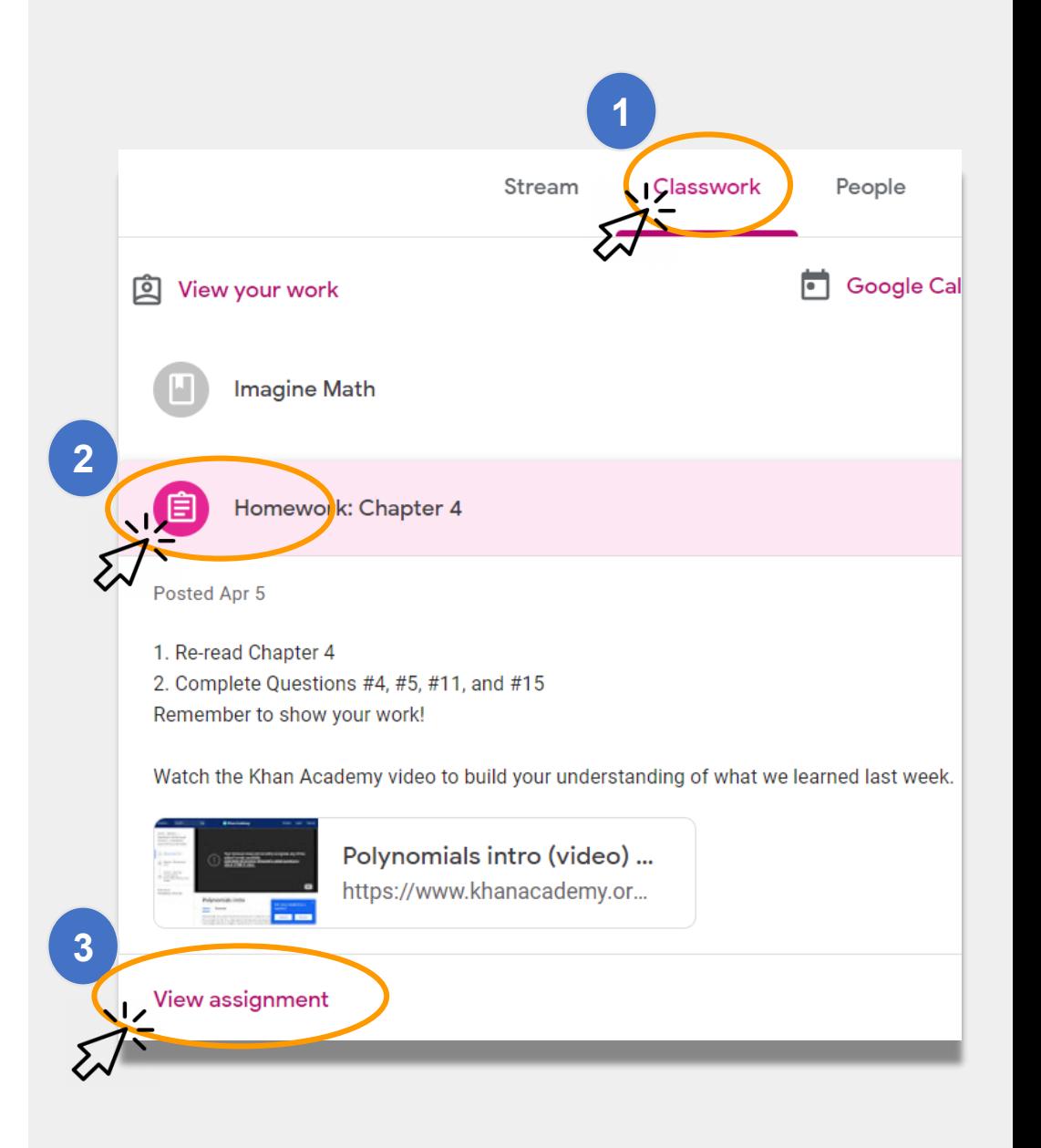

**مفوضہ کام جمع کروانا**

آپ کا بچہ **کالس کے کام** کے صفحے کو استعمال کر کے مفوضہ کام کا جائزہ لے سکتا ہے اور اس کو جمع کروا سکتا ہے۔ مفوضہ کام کو جمع کروانا:

> **Classwork** صفحے پر کلک پر کریں۔ **1** assignment پر کلک کریں، **2**

"**assignment View** "پر کلک کریں۔ **3**

### **مفوضہ کام جمع کروانا )جاری(**

عموما،ً استاد کے پاس پہلے ہی سے آپ کے بچے کے لیے مکمل کرنے کے لیے ایک دستاویز ہو گا۔ اگر نہیں، تو مفوضہ کام کا جواب دینے کے لیے یا اس کو جمع کروانے کے ایک طریقے کو منتخب کرنے کے لیے "**Create or Add +** "پر کلک کریں۔

• مثال کے طور پر "**Drive Google** "پر کلک کرنے سے یہ آپ کے بچے کو اپنے آن الئن فولڈر سے کسی بھی کام کو جمع کروانے دے گا۔

جب مفوضہ کام استاد کے لیے جائزہ لینے کے لیے تیار ہو تو "**done as Mark "**پر کلک کریں۔

• اساتذہ ایسا کام دے سکتے ہیں جس کو جمع کروانے کی ضرورت نہ ہو، جیسے کہ ایک فارم کو مکمل کرنا۔ جب کام مکمل ہو جائے گا تو یہ محض **"done as Mark** "پر نشان لگائیں گے۔

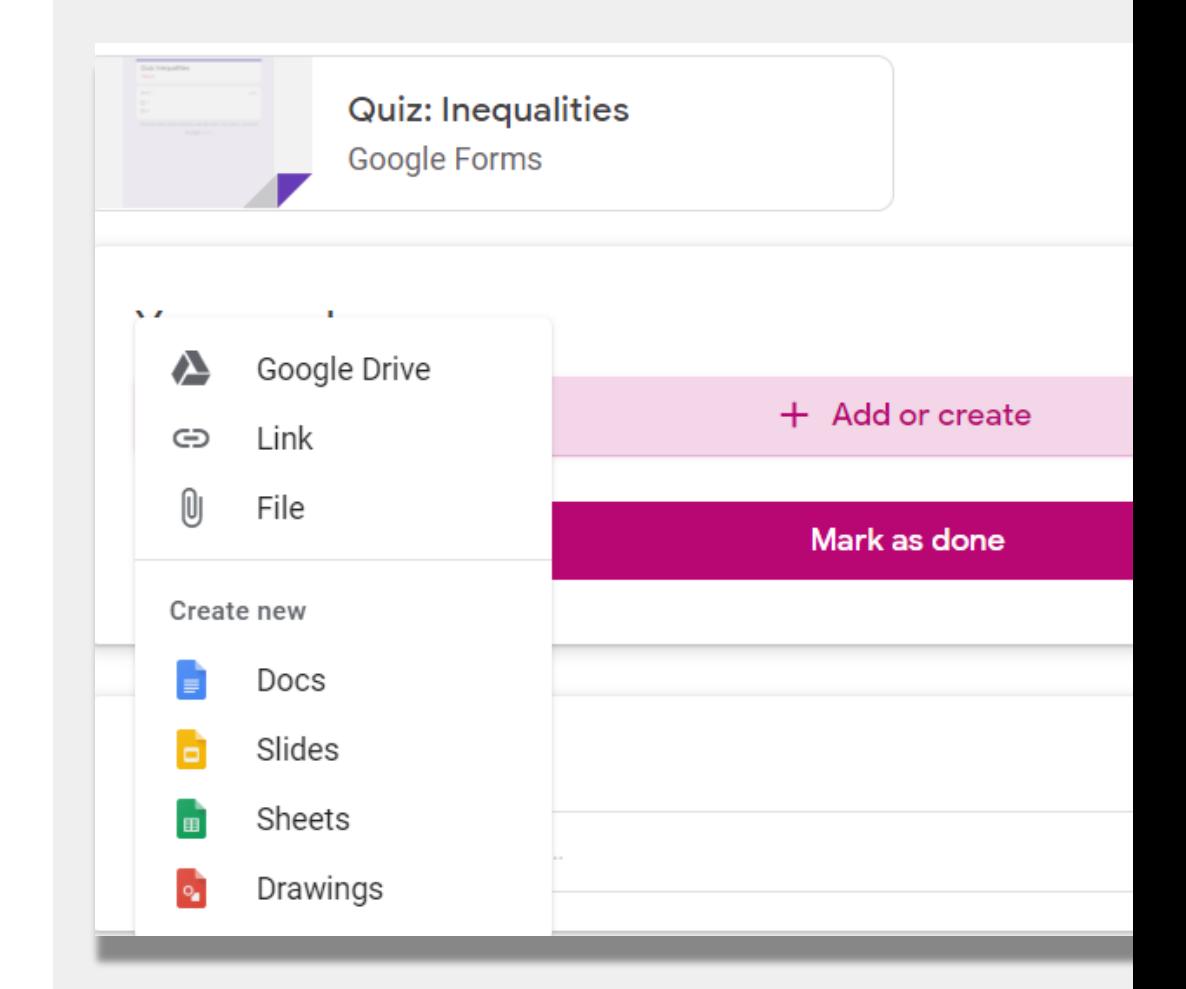

### **سرپرستوں کے لیے خالصہ**

اہل خانہ کو ہفتہ وار یا ہر روز بھیجی جانے والے ای میل پیغامات **سرستوں کے لیے خالصے** ہیں۔ یہ ای میلز ذیل سے مطلع کرتی ہیں:

● **نہ کیا گیا کام** اگر آپ کے بچے کو اب بھی اس مفوضہ کام کو جمع کروانے کی ضرورت ہے جس کی آخری تاریخ گذر گئی ہے۔

$$
\begin{array}{ll}\n\bullet & \text{if } \mathcal{A} \text{ is a linearly independent,} \\
\bullet & \text{if } \mathcal{A} \text{ is a linearly independent,} \\
\bullet & \text{if } \mathcal{A} \text{ is a linearly independent,} \\
\bullet & \text{if } \mathcal{A} \text{ is a linearly independent,} \\
\bullet & \text{if } \mathcal{A} \text{ is a linearly independent,} \\
\bullet & \text{if } \mathcal{A} \text{ is a linearly independent,} \\
\bullet & \text{if } \mathcal{A} \text{ is a linearly independent,} \\
\bullet & \text{if } \mathcal{A} \text{ is a linearly independent,} \\
\bullet & \text{if } \mathcal{A} \text{ is a linearly independent,} \\
\bullet & \text{if } \mathcal{A} \text{ is a linearly independent,} \\
\bullet & \text{if } \mathcal{A} \text{ is a linearly independent,} \\
\bullet & \text{if } \mathcal{A} \text{ is a linearly independent,} \\
\bullet & \text{if } \mathcal{A} \text{ is a linearly independent,} \\
\bullet & \text{if } \mathcal{A} \text{ is a linearly independent,} \\
\bullet & \text{if } \mathcal{A} \text{ is a linearly independent,} \\
\bullet & \text{if } \mathcal{A} \text{ is a linearly independent,} \\
\bullet & \text{if } \mathcal{A} \text{ is a linearly independent,} \\
\bullet & \text{if } \mathcal{A} \text{ is a linearly independent,} \\
\bullet & \text{if } \mathcal{A} \text{ is a linearly independent,} \\
\bullet & \text{if } \mathcal{A} \text{ is a linearly independent,} \\
\bullet & \text{if } \mathcal{A} \text{ is a linearly independent,} \\
\bullet & \text{if } \mathcal{A} \text{ is a linearly independent,} \\
\bullet & \text{if } \mathcal{A} \text{ is a linearly independent,} \\
\bullet & \text{if } \mathcal{A} \text{ is a linearly independent,} \\
\bullet & \text{if } \mathcal{A} \text{ is a linearly independent,} \\
\bullet & \text{if } \mathcal{A} \text{ is a linearly independent,} \\
\bullet & \text{if } \mathcal{A} \text{ is a linearly independent,} \\
\bullet & \text{if } \mathcal{A} \text{ is a linearly independent,} \\
\bullet & \text{if } \mathcal{A} \text{ is a linearly independent,} \\
\bullet & \text{if } \mathcal{A} \text{ is a linearly independent,} \\
\
$$

● **کالس میں سرگرمی** جیسے کہ حال ہی میں آپ کے بچے کا مکمل کردہ کام یا استاد کے اعالنات کے لیے ان کے جوابات۔

اگر آپ اپنے بچے کے لیے سرپرستوں کے لیے خالصے کو موصول کرنے میں دلچسپی رکھتے ہیں تو اپنے اسکول کے استاد کو ای میل بھیجیں۔

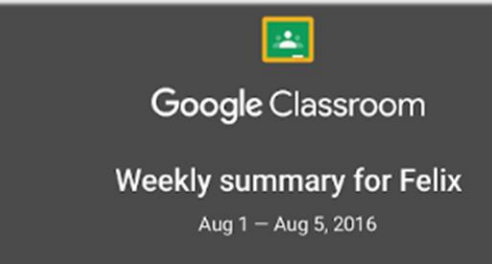

#### Student work

Missing from last week

#### U.S. History - due Jul 26

#### My top five influential figures in American History

Create a top 5 list of the most influential figures in American history from the people listed in the handout. For each figure, write a brief explanation (in your own words) on why they are on your list. We will be going over this in class so make sure you are ready to justify your choices.

English and American Literature - due Jul 27

What is the Harlem Renaissance? Who started it?

#### Due next week

#### U.S. History  $-$  Due Aug 9

#### "The Price of Free Speech" Reading and Questions

Read the handout attached and answer the questions listed in the Google Doc. All answers should be in your words.

# **ریموٹ لرنگ کے لیے NYCDOE کے لنکس**

نیو یارک شہر محکمئہ تعلیم <https://www.schools.nyc.gov/>

طلبا کے لیے سرگرمیاں [https://www.schools.nyc.gov/learn-at](https://www.schools.nyc.gov/learn-at-home/activities-for-students)home/activities-for-students

تکنیکی آلہ کار اور معاونت [https://www.schools.nyc.gov/learn-at-](https://www.schools.nyc.gov/learn-at-home/technical-tools-and-support)

home/technical-tools-and-support

ریموٹ لرنگ کے متعلق اکثر پوچھے جانے والے سواالت [https://www.schools.nyc.gov/learn-at](https://www.schools.nyc.gov/learn-at-home/information-on-remote-learning)home/information-on-remote-learning

مفت کھانے [https://www.schools.nyc.gov/school-life/food/free](https://www.schools.nyc.gov/school-life/food/free-meals)meals

ریموٹ لرنگ کے لیے آالت [https://www.schools.nyc.gov/learn-at-home/ipad](https://www.schools.nyc.gov/learn-at-home/ipad-distribution)distribution

عالقائی تعلیمی تقویتی مراکز [https://www.schools.nyc.gov/enrollment/enrollment](https://www.schools.nyc.gov/enrollment/enrollment-help/regional-enrichment-centers)help/regional-enrichment-centers

محکمئہ تعلیم کی جانب سے آپ کے آئی پیڈ کے ساتھ آغاز کرنا [https://www.schools.nyc.gov/learn-at-home/ipad](https://www.schools.nyc.gov/learn-at-home/ipad-distribution/getting-started-with-your-ipad)distribution/getting-started-with-your-ipad